### **APLIKASI GOOGLE MAPS API SEBAGAI DASAR PERANCANGAN SIG BERBASIS WEB**

### **Abdul Rozak, Agung Budi Cahyono**

Program studi Teknik Geomatika, FTSP, Institut Teknologi Sepuluh Nopember Kampus ITS Sukolilo, Surabaya, 60111, Indonesia ITS Surabaya

### **Abstrak**

Informasi mengenai potensi dari suatu daerah seperti sektor pariwisata dan industri merupakan hal yang penting. Metode yang dapat digunakan untuk memperoleh informasi tersebut dengan cepat adalah dengan memanfaatkan teknologi sistem informasi geografis berbasis web (WebGIS)

Data yang digunakan untuk pembuatan WebGIS selain data yang berkaitan dengan potensi daerah adalah data spasial yang berupa peta dan citra penginderaan jauh *Online* dari Google Maps dengan menggunakan bantuan aplikasi Google Maps API. Metode ini diharapkan dapat memberikan informasi dan memudahkan pengguna untuk mengetahui potensi sektor pariwisata dan industri tanpa terbatas waktu dan tempat

Hasil yang didapat adalah sebuah program aplikasi Sistem Informasi Geografis berbasis Web mengenai informasi sektor pariwisata dan industri. Adapun hasil informasi yang sudah direkam adalah 16 obyek wisata pada sektor pariwisata dan 15 jenis UKM pada sektor industri di Kabupaten Pasuruan dan Sidoarjo.

*Kata kunci: WebGIS, Google Maps API*.

#### **PENDAHULUAN**

Seiring kemajuan teknologi yang berkembang pesat, kebutuhan masyarakat akan informasi juga meningkat. Salah satu cara untuk mendapatkan informasi dengan cepat adalah dengan menggunakan media internet. Informasi tersebut antara lain mengenai potensi dari suatu daerah seperti di bidang pariwisata dan industri.

Teknologi di bidang Geomatika juga mengalami kemajuan. Salah satunya berupa munculnya beberapa aplikasi seperti dua aplikasi Sistem Informasi Geografis (SIG) yang dimiliki oleh Google yakni Google Earth dan Google Maps serta yang dimiliki oleh Yahoo yakni Yahoo Maps. Dengan aplikasi tersebut, peta maupun citra satelit dari sebagian besar tempat di dunia bisa dilihat.

Pembuatan sistem informasi geografis berbasis web ( WebGIS ) merupakan cara atau metode yang dapat digunakan agar hal tersebut dapat direalisasikan dengan bantuan Google Maps API.

Bagaimana membuat rancangan Sistem Informasi Geografis berbasis Web (WebGIS) sektor pariwisata dan industri menggunakan data online dari Google Maps dan bagaimana menyajikan WebGIS tersebut sehingga dapat diakses melalui media internet

Batasan-batasan masalah yang akan dibahas yaitu data spasial yang digunakan dalam penelitian merupakan data online dari Google Maps, daerah studi kasus yang digunakan adalah wilayah kabupaten Sidoarjo dan Pasuruan, informasi yang disajikan meliputi informasi pariwisata berupa objek wisata seperti air terjun Putuk Truno dan informasi industri (berskala makro) UKM seperti Intako (industri tas koper).

Manfaat yang akan diperoleh adalah sebagai berikut; sebagai wadah promosi sektor Pariwisata Kabupaten Pasuruan dan Sidoarjo dan acuan yang menggambarkan keadaan industri Kabupaten Pasuruan dan Sidoarjo dengan menggunakan WebGIS Google Maps API

### **METODOLOGI PENELITIAN**

Peralatan yang digunakan antara lain :

- *1.* Perangkat keras (*Hardware)*
	- a. *Personal Computer* (PC)
	- b. *Printer* Epson T20
	- c. Kamera digital Spectra
- d. Webhost, dengan space 100 mb dan bandwith 5 Gb
- 2. Perangkat Lunak (Software)
	- a. Windows XP 2002
	- b. Browser (IE, Firefox, Opera)
	- c. CMS *Drupal 6.10* dan Xampp
	- d. Open Office 2.4.0
	- e. Google Maps API

Sedangkan bahan yang digunakan dalam penelitian ini adalah antara lain :

- 1. Data spasial berupa data *online* (peta dan citra penginderaan jauh) dari Google Maps
- 2. Data Non Spasial berupa data primer (survai lapangan) dan data sekunder (literature dan instansi terkait) seperti data-data pariwisata dan data-data industri.

Lokasi yang akan dijadikan sebagai daerah studi penelitian merupakan wilayah kabupaten Pasuruan dan Sidoarjo. Adapaun lokasinya terletak pada koordinat  $112^030'$  -  $113^030'$  BT dan  $7^0$ 30' - 8 $^0$ 30' LS.

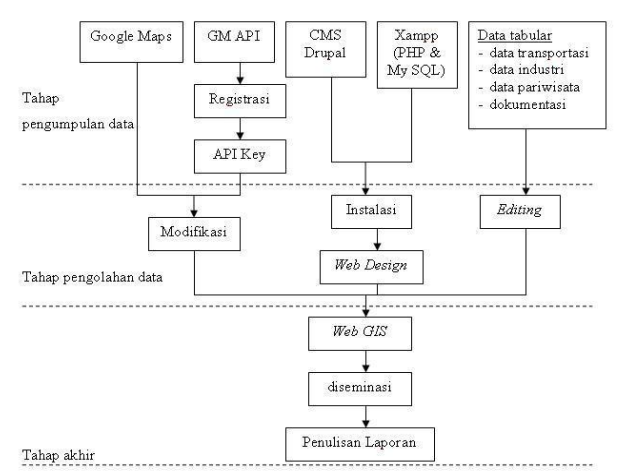

**Gambar 1 Diagram alir Kegiatan Penelitian**

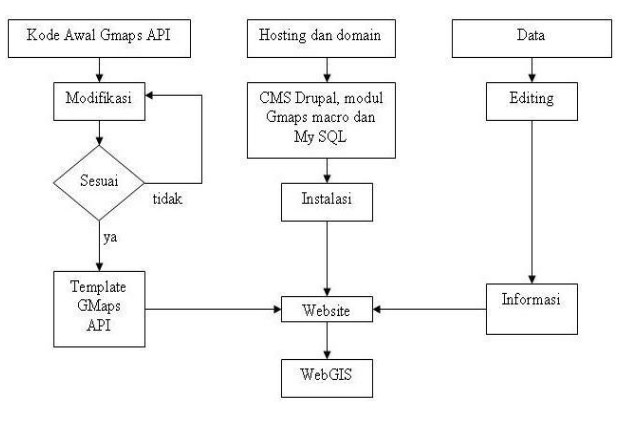

**Gambar 2 Diagram Alir Pengolahan Data**

- Untuk dapat menampilkan aplikasi Google Maps di dalam sebuah website, diperlukan aplikasi Google Maps API, agar dapat memanfaatkan aplikasi Google Maps API tersebut, dibutuhkan API key yang untuk mendapatkannya harus melakukan registrasi terlebih dahulu melalui situs Google Maps. API key ini berisikan *script* yang harus ditambahkan ke dalam *script* dari website yang akan dibuat nantinya, sehingga nantinya website tersebut dapat menampilkan aplikasi Google Maps. Dan selanjutnya kita dapat memodifikasi tampilan Google Maps tersebut sesuai dengan yang diinginkan dengan cara mengubah script awal pada API key, dan yang harus disesuaikan dalam hal ini adalah posisi awal dan perbesaran saat tampilan peta pertama kali muncul.
- Untuk pembuatan desain webnya, digunakan sistem manajemen konten menggunakan CMS Drupal. CMS bukan aplikasi yang bersifat independen sehingga harus terintegrasi dengan aplikasi yang lain. Oleh sebab itu kemudian dipilih aplikasi Xampp karena didalamnya juga terdapat aplikasi PHP dan aplikasi My SQL sebagai tempat penyimpanan basis data nantinya. Setelah terinstalasi, barulah proses pembuatan desain tampilan web bisa dilakukan. Adapun di dalam CMS Drupal telah disediakan beberapa modul yang berfungsi untuk mempermudah operasional dari website itu sendiri yang contohnya adalah penggunaan modul Gmaps Macro Yang berfungsi untuh mempermudah updating data spasial.
- Data tabular yang telah dikumpulkan akan diedit dan selanjutnya akan menjadi informasi yang nantinya akan ditampilkan pada Web GIS.
- Bagian akhir dari tahap pengolahan data adalah mengintegrasikan informasi yang berasal dari data tabular, dan aplikasi Google Maps API ke dalam web yang telah didesain sebelumnya.
- Adapun hasil dari kegiatan penelitian yang berupa rancangan WebGIS yang akan didiseminasikan melalui media internet sesuai dengan nama domain dari website pada hosting yang telah didaftarkan.

## **HASIL DAN PEMBAHASAN**

### **Proses Pembuatan SIG berbasis Web**

Pada proses pembuatan WebGIS ini, akan dilakukan proses-proses sebagai berikut:

## 1. **Penyediaan Web Host dan Domain**

Untuk penyediaan Web host, dilakukan proses sewa dengan pihak Jagoanhosting.com dengan masa sewa awal selama satu tahun. Sedangkan untuk pembuatan Domain, dibuat dengan nama http:/mud-gis.com.

## **2. Penginstalasian CMS, dan MySQL**

Sebuah web yang baik seharusnya menggunakan sebuah CMS sebagai pengelola konten, dan dalam pengerjaan tugas akhir ini penulis menggunakan CMS Drupal. Untuk sebuah Web yang menggunakan hosting dan domain berbayar maka secara otomatis akan menerima sebuah paket yang berisi Cpanel dan software Fantastico.

Cpanel berfungsi sebagai tempat pengontrol sebuah hosting yang disediakan oleh Webhost, yang dibutuhkan dalam proses penyimpanan dan pengaturan hal-hal yang berkenaan dengan Web yang akan dibuat nantinya, adapun Software Fantastico berfungsi untuk mempermudah dalam proses Instalasi software dan fungsi tambahan (modul) yang dibutuhkan untuk menjalankan sebuah web. Sebagai contoh adalah proses instalasi CMS itu sendiri.

Sebuah Web yang dinamis umumnya memiliki sofware pembuatan dan pengelolaan basis data di dalamnya. Mengenai hal tersebut, Cpanel telah menyediakan pilihan penggunaan software MySQL dan PHP MyAdmin. Adapun mengenai format Web yang akan digunakan nantinya, CMS Drupal memberikan pilihan penggunaan dengan format HTML atau PHP.

## **Pembuatan WebGIS**

Pada proses ini, hal yang paling penting dilakukan adalah menampilkan peta dan citra Google Maps kedalam Web yang akan dibuat. Diperlukan adanya modifikasi sedemikian rupa pada peta dan citra tersebut agar nantinya dapat mendekati ataupun menjadi sebuah WebGIS yang sesuai dengan definisi dan fungsi-fungsi yang harusnya dimiliki oleh sebuah WebGIS. Adapun prosesprosesnya adalah :

## **1. Melakukan Pendaftaran**

Sebelum dapat menampilkan suatu peta pada website, maka harus dilakukan pendaftaran untuk mendapatkan Google API key. Untuk itu harus disediakan URL dari situs yang akan menggunakan Google API key tersebut. Sebaiknya URL yang didaftarkan adalah direktori utamanya agar peta dapat ditampilkan, baik pada direktori utama maupun pada sub-direktori. Dalam hal ini dilakukan registrasi menggunakan URL http://mud-gis.com/, maka dengan Google API key yang sama dapat ditampilkan peta pada sub-direktori dari situs tersebut, tetapi tidak demikian sebaliknya. Adapun key yang didapatkan adalah : "ABQIAAAAr49aHDY-PoAh\_RNtYO9QBRRJPEWxBzlQ8ay0ExRwVypy VxKtnxRexoXBzhg3y3n2syzJf-N9juKXWg"

# **2. Memodifikasi Template yang Tersedia.**

Setelah selesai melakukan pendaftaran, maka akan didapatkan key yang diperlukan beserta template kode program yang diberikan oleh Google API yang selanjutnya bisa dimodifikasi. Berikut adalah hasil setelah dimodifikasi secara sederhana :

## <?php

drupal\_set\_html\_head('<script rel="lightbox" src="http://maps.google.com/maps?file=api&a mp;v=2&key=ABQIAAAAr49aHDY-PoAh\_RNtYO9QBRRJPEWxBzlQ8ay0ExRwVypy VxKtnxRexoXBzhg3y3n2syzJf-N9juKXWg" type="text/javascript"></script> <script type="text/javascript"> //<![CDATA[ function load() { if (GBrowserIsCompatible()) { var map = new

GMap2(document.getElementById("map")); map.addControl(new GSmallMapControl()); map.addControl(new GMapTypeControl()); map.setCenter(new GLatLng(-

7.557081,112.705434), 13);

```
 map.openInfoWindow(map.getCenter(), 
 "<b>Alamat Rozak:</b> Raya Pegadaian 08
 Gempol" + "<br>Kab Pasuruan 67155" + 
  "<p><b>Phone:</b> (+62) 343-850192");
   }
  }
  //]]>
   </script>
   <script type="text/javascript">
   window.onload = function() {
    load();
   }
   window.onunload = function() {
    GUload();
  } 
  </script>');
?>
<?php print ('<div align="center"><div id="map" 
 style="width: 640px; height: 
 400px"></div></div>'); ?>
```
# **3. Menampilkan Peta dan Menentukan Bagian Peta yang Ditampilkan.**

Template yang disediakan oleh Google Maps tersebut dapat diedit sesuai dengan keinginan pemrogram. Bagian source code pertama (*orange*) digunakan untuk memanggil API dengan menggunakan key yang dimiliki. Proses penampilan peta baru dimulai pada bagian source code kedua (ungu), dengan syarat browser yang digunakan oleh pengguna kompatibel, maka peta yang diambil dari Google API akan menampilkan peta dengan titik tengah peta menunjuk ke koordinat (-7.557081,112.705434) serta memiliki zoom level 13 (di mana zoom level paling kecil bernilai 1). Bagian source code terakhir (biru) menunjukkan bahwa yang ditampilkan adalah peta satelit sebagai default tampilan peta.

## **4. Koordinat dalam Google Maps API.**

Google Maps API dapat menerima input koordinat dalam format derajat lintang dan derajat bujur, tanpa mengenal menit dan detik dengan tanda positif untuk Lintang Utara dan Bujur Timur, dan tanda negatif untuk Lintang Selatan dan Bujur Barat. Perlu diketahui bahwa Google Maps menggunakan ellipsoid referensi WGS'84, jadi data

koordinat yang dimasukkan juga harus menggunakan WGS'84 sebagai ellipsoidnya.

#### **Hasil Pengolahan WebGIS**

Halaman Industri Kecil dari website yang telah dibuat adalah sebagai berikut:

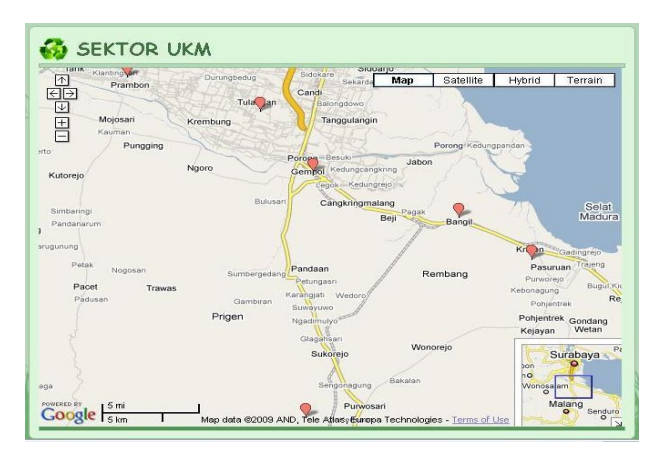

**Gambar 3 Tampilan Halaman Industri Kecil**

Halaman Industri Kecil dari website yang telah dibuat adalah sebagai berikut:

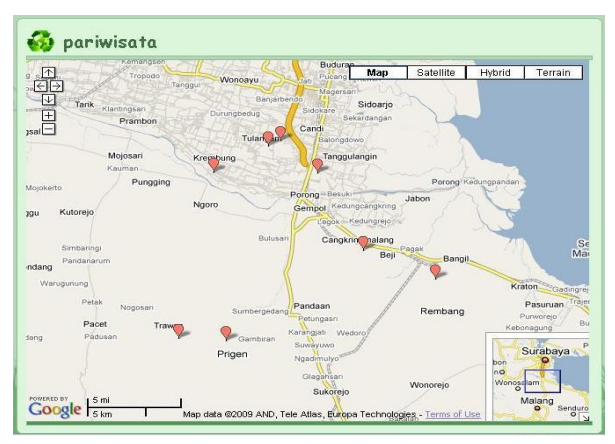

**Gambar 4 Tampilan Halaman Pariwisata**

### **Analisa**

Beberapa kelebihan atau kemudahan yang diberikan oleh WebGIS ini antara lain adalah :

- 1. Dapat dilakukan *updating* dan modifikasi data spasial.
- 2. Dapat dilakukan *updating* data tabular.
- 3. Mudah digunakan, untuk updating data spasial akan lebih mudah apabila menggunakan modules tambahan yang disediakan oleh pihak Drupal yakni *Google maps macro module.*
- 4. Didalam tampilan peta WebGIS terdapat indeks peta sehingga dapat diketahui posisi relatif dari tampilan peta yang ditampilkan terhadap lokasi di sekitarnya.
- 5. Merupakan aplikasi yang bersifat server-side dan tidak membutuhkan aplikasi yang harus diinstalasi terlebih

Kekurangan atau hambatan dari pengembangan SIG ini adalah sebagai berikut :

- 1. Data spasial yang tersedia di Google Maps berupa akses jalan untuk wilayah Kabupaten Sidoarjo sudah cukup lengkap akan tetapi sangat minim untuk wilayah Kabupaten Pasuruan.
- 2. Pada *updating* data Tabular bisa dilakukan hanya dengan mengakses MySQL yang tersimpan dalam Cpanel.
- 3. Keterbatasan data yang dapat disimpan disebabkan karena kecilnya media penyimpanan pada server yang disediakan oleh pihak yang menyediakan hosting.
- 4. Informasi spasial yang ditampilkan dalam website tidak dapat dilakukan proses analisa sehingga website yang telah dibuat lebih condong pada sebuah WebMapping daripada WebSIG.

## **KESIMPULAN**

- 1. Rancangan WebGIS yang dihasilkan berisi informasi 16 Obyek Pariwisata dan 15 jenis industri kecil.
- 2. Penggunaan aplikasi Google Maps API memudahkan perancangan WebGIS dalam hal penyediaan informasi spasial yang dibutuhkan.
- 3. Penggunaan aplikasi Google Maps API yang telah dibuat lebih berorientasi pada WebMapping daripada WebGIS

Dan untuk penelitian selanjutnya, penulis menyarankan beberapa hal antara lain:

1. Diharapkan untuk penelitian berikutnya yang bersifat infentarisasi suatu objek, sebaiknya mempertimbangkan besarnya kapasitas media penyimpanan yang disediakan oleh pihak penyedia hosting dalam hal ini lebih besar dari 100 mb.

- 2. Untuk tampilan yang sesuai dengan kebutuhan penelitian, sebaiknya membuat sendiri tampilan themes dari website yang akan dibuat.
- 3. Untuk informasi yang lebih menarik, dapat ditambahkan fasilitas video.

### **DAFTAR PUSTAKA**

- Abudiyono. 2007. Mengenal CMS, <URL:http://belajarcms.blogspot.com/
- Arimjaya, I.W.G.K., Mursa, V.H., Aswina, I.N.N., Arsana, I.M.A, 2008. "Aplikasi Google Maps API untuk Pembuatan Sistem Informasi Geografis Batas Maritim Indonesia Berbasis Internet".<URL:http://scribd.com/doc/2900728/Apli kasi-Google-Maps-API.
- Efisitek.com. 2006. Menjelajah Dunia Dengan Google Earth & Maps. Yrama Widya. Bandung.
- Hartanto. 2006. "GIS dan WebGIS".<URL:Http://hartanto.wordpress.com/tag/ webgis.
- Prahasta, E. 2005. Sistem Informasi Geografis. Informatika. Bandung.
- Prahasta, E. 2006. Membangun aplikasi web-based GIS dengan Map Server. Informatika. Bandung.
- Purvis M., Sambells J., and Turner C. 2006. Beginning Google Maps Applications with PHP and Ajax. Apress. USA.
- Rohmah. 2007. "Fungsi CMS". <URL:http://belajarcms.blogspot.com
- Rohmah. 2007. "Komponen-komponen Pembangun CMS". <URL:http://belajarcms.blogspot.com.
- Wibowo, agus. 2009. Aplikasi WebGIS dengan Map Server - Map Bender – Postgre SQL, <URL:http://aw3126.blogspot.com/2009/05/aplikasiwebgis-dengan-mapserver.html.